# **RADIOMANDO PROGRAMABLE 433 MHZ SLP & PROGRAMMADOR FAACILE**

# **1. INTRODUCCIÓN**

El sistema de radiomandos programables es la evolución del radiomando **433 SL** con autoaprendizaje del código. Además de permitir el mando de uno o más accesos, es capaz de identificar el código de cada transmisor hasta un número de mil unidades, y de controlar cada radiomando mediante el programador **FAACILE**.

El sistema es idóneo para comunidades de vecinos de grandes dimensiones, centros comerciales, complejos industriales, clubes, campings, hoteles y otras áreas privadas.

# **2. CARACTERÍSTICAS TÉCNICAS**

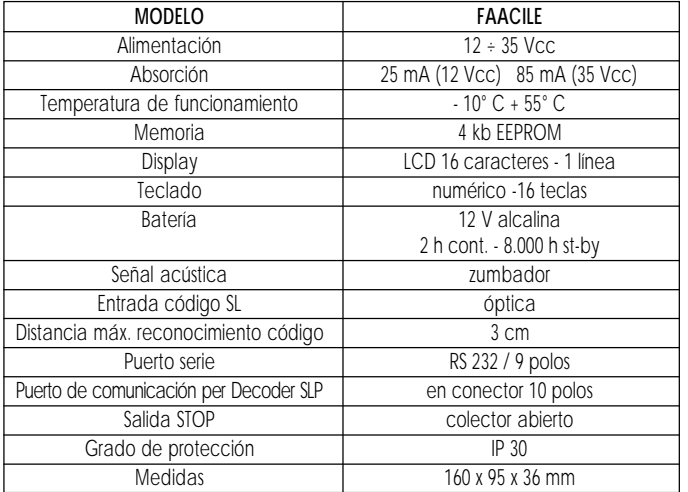

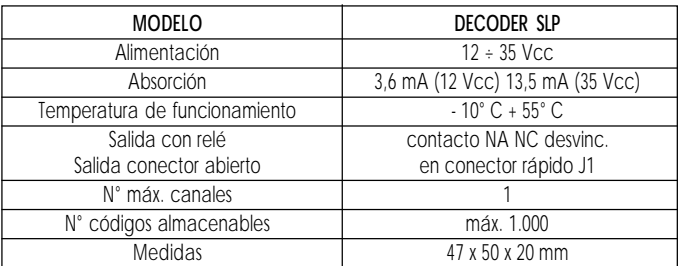

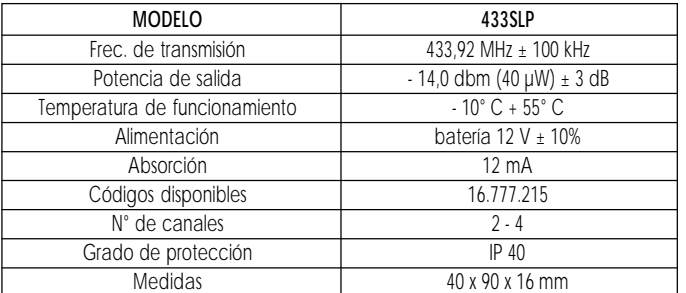

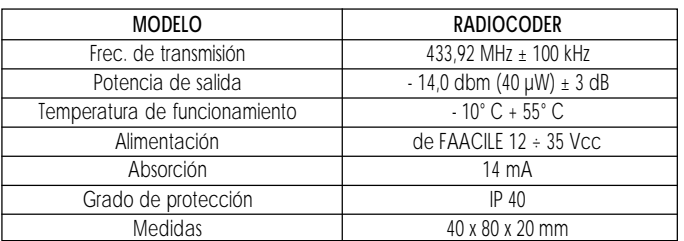

# **3. DESCRIPCIÓN GENERAL**

La unidad de programación **FAACILE**, junto con la tarjeta DECODER SLP, compone un sistema de radiomandos programables, capaces de controlar de modo dinámico hasta mil códigos SL. Los códigos SL pueden almacenarse en el decodificador SLP, mediante **FAACILE**, siguiendo dos procedimientos distintos:

a) adquisición de un código de un transmisor SL o SLP por vía óptica;

b) introducción de un código SL directamente con el teclado.

El código debe ser impartido al transmisor desde RADIOCODER.

Una vez memorizados los códigos en Decoder SLP, con ayuda de **FAACILE** es posible inhabilitarlos, habilitarlos o borrarlos.

**FAACILE** también puede quedar permanentemente conectado al equipo. Por estar dotado de reloj en tiempo real, es capaz de controlar la habilitación o inhabilitación de cada transmisor en función de intervalos horarios definidos por el usuario.

En este caso, Decoder SLP puede instalarse dentro de **FAACILE**, utilizando el conector correspondiente.

Gracias a la interfaz RS-232, es posible conectar el dispositivo a un ordenador personal. Además de facilitar el acceso a los diversos menús, esta modalidad le permite al instalador administrar de modo rápido y eficaz su propio archivo de datos.

# **4. FUNCIONAMIENTO**

# **4.1. PROGRAMADOR FAACILE**

Es un instrumento que almacena y administra códigos SL en entrada (adquisición por vía óptica) o en salida (transmisión con Radiocoder).

Estos códigos, al pasar por el programador **FAACILE**, son almacenados y administrados del siguiente modo:

- Introducir código: el código se halla disponible en Decoder SLP y está activo en todos los intervalos horarios.
- Borrar código: el código previamente introducido se elimina de Decoder SLP.
- Habilitar código: habilitación de un código, incluso por intervalos horarios.
- Inhabilitar código: el código queda almacenado en Decoder SLP, pero inhabilitado.

Para acceder a las diversas funciones en todos los intervalos, es necesario escribir una contraseña. La contraseña para Instalador da acceso a todos los menús; la del Usuario permite emplear todos los menús menos Introducir TX, Borrar TX y Funciones especiales.

**FAACILE** ordena el envío de impulsos de Open (desde Decoder SLP) y/o de Stop (dirigidos del programador) al equipo electrónico.

# **4.2. TARJETA DECODIFICADORA DECODER SLP**

Es donde se almacenan los códigos (hasta mil). Cuando reconoce uno de ellos, ordena el envío de un impulso de Open al equipo electrónico.

#### **4.3. RADIOCODER**

Transmite los códigos preestablecidos por FAACILE a los transmisores 433SL-SLP que se distribuyen a los usuarios.

# **4.4. TRANSMISOR 433 SLP**

Transmisores codificados por Radiocoder o con código aleatorio propio inicial.

### **5. CONEXIONES ELÉCTRICAS**

#### **5.1. PRECAUCIONES**

No conectar **nunca** dos Decoder SLP al mismo programador (uno interno y otro externo) porque se dañaría inevitablemente el sistema electrónico.

No alimentar nunca el programador desde dos fuentes; ej., alimentador externo y equipo electrónico en J1. Utilizar una u otra.

#### **5.2. ALIMENTACIÓN ELÉCTRICA**

**FAACILE** puede ser alimentado por el equipo electrónico a través de Decoder SLP, o por un alimentador con tensión de salida comprendida entre 12 V y 35 V.

El dispositivo tiene un alojamiento para una batería alcalina de  $12V$ .

Si **FAACILE** se configura sin intervalos horarios, no es necesario utilizar la batería. Si la configuración incluye intervalos horarios, la batería mantiene el reloj en marcha aunque se corte la corriente.

Se aconseja no utilizar el teclado de **FAACILE** en ausencia de corriente eléctrica.

Cuando la batería está casi descargada o no se halla instalada, aparece un mensaje de aviso en el display.

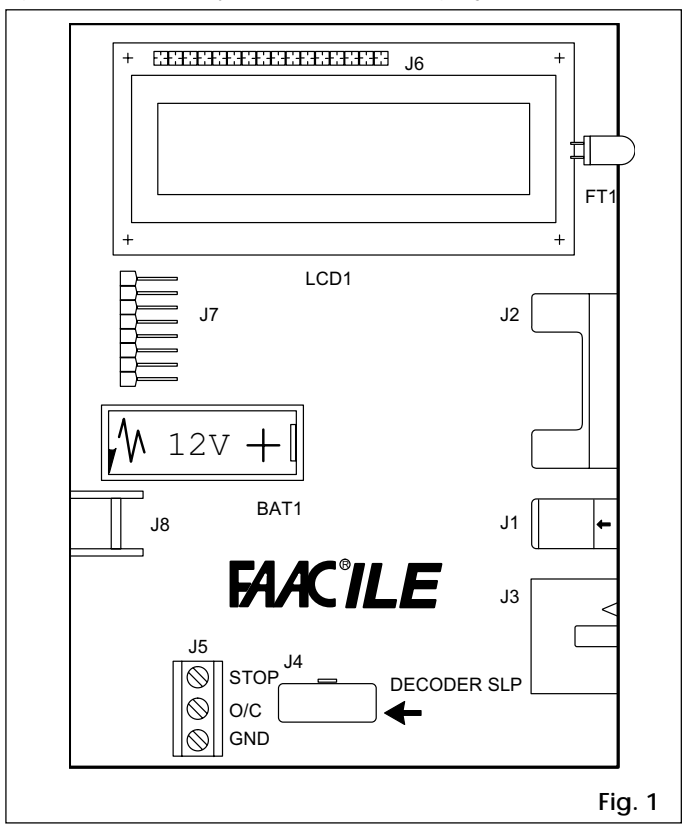

#### **Tabla1 Componentes de FAACILE**

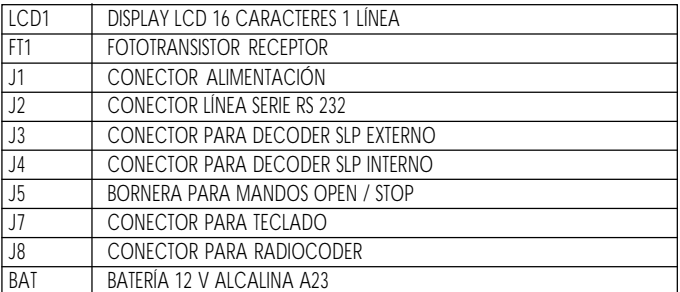

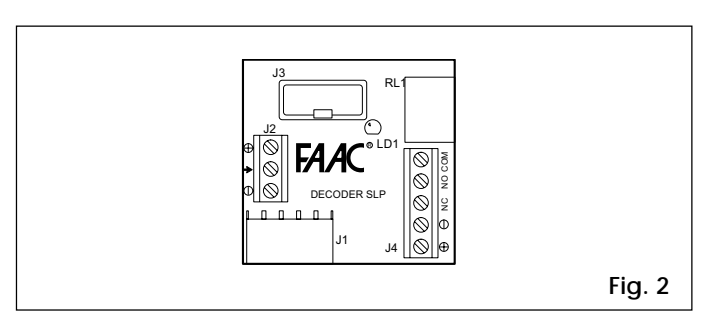

#### **Tabla 2 Componentes de DECODER SLP**

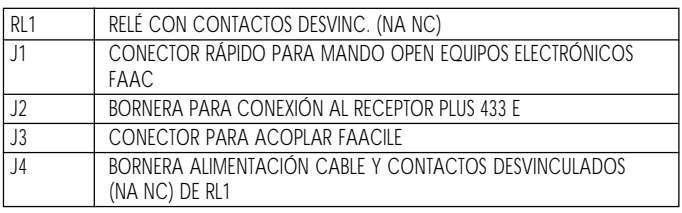

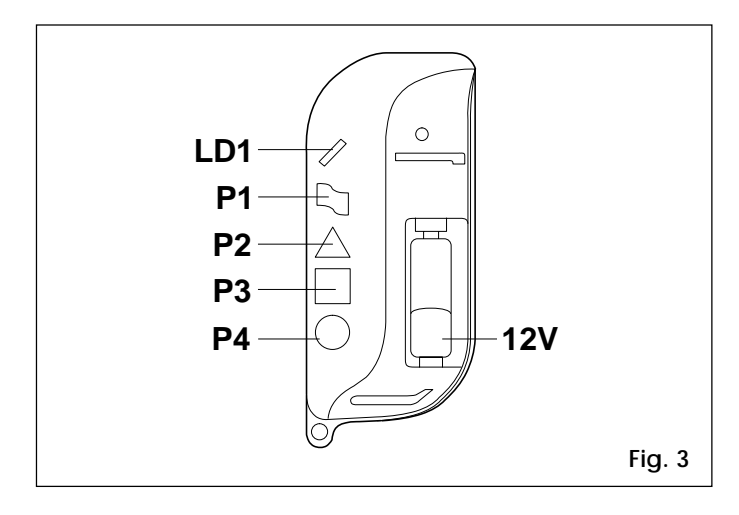

#### **Tabla 3 Componentes de TML 433SLP**

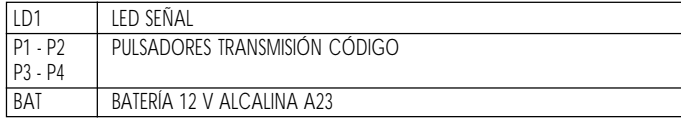

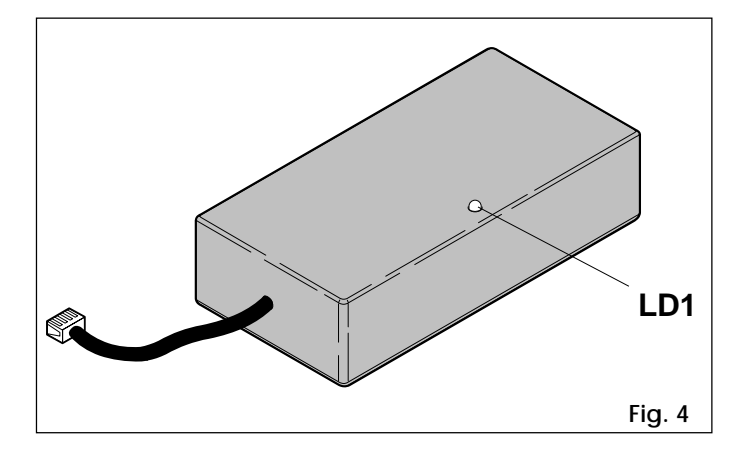

**Tabla 4 Componentes de RADIOCODER**

LED INDICACIÓN TRANSMISIÓN CÓDIGO SL

# **6. TIPOS DE INSTALACIÓN**

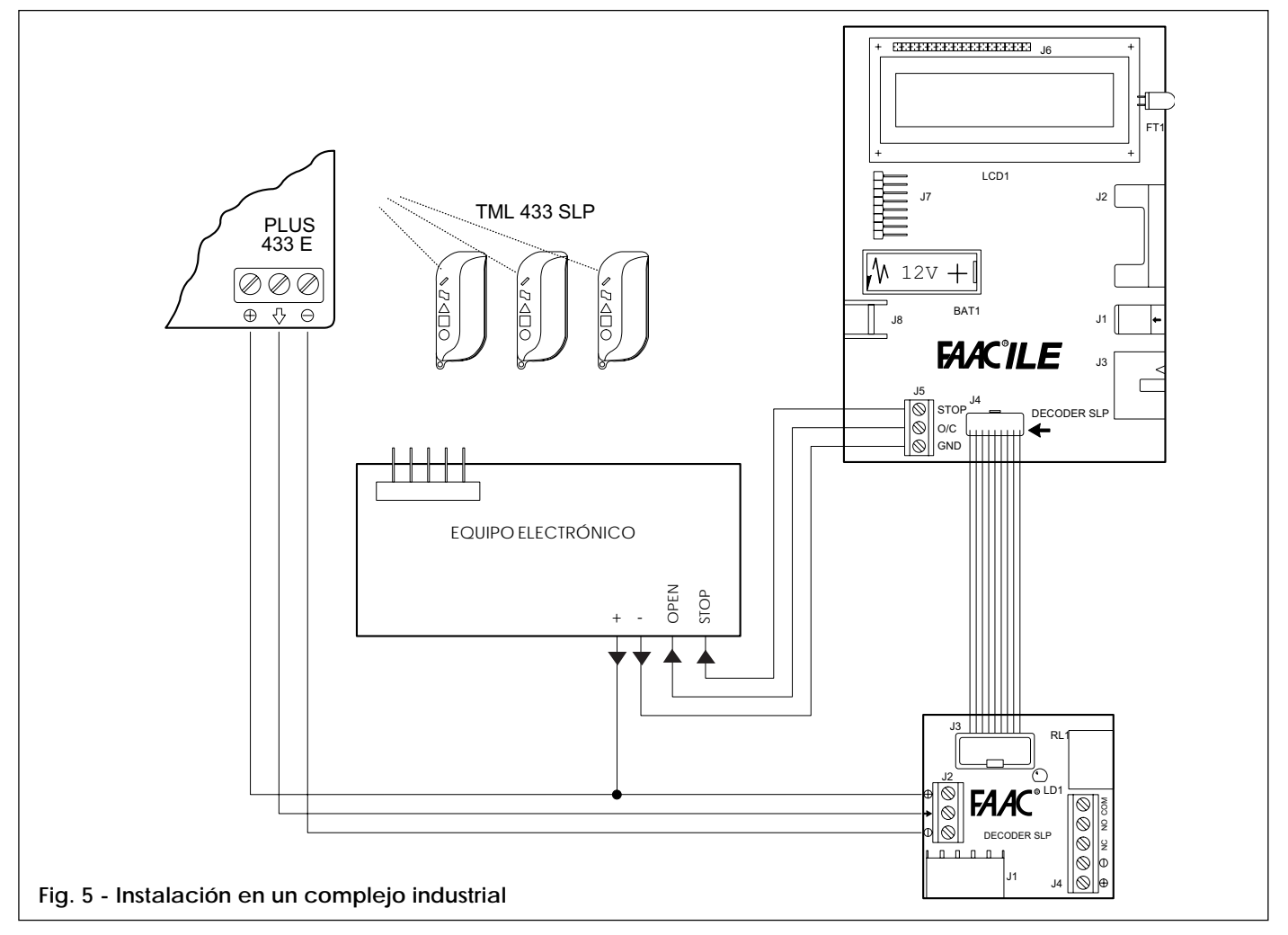

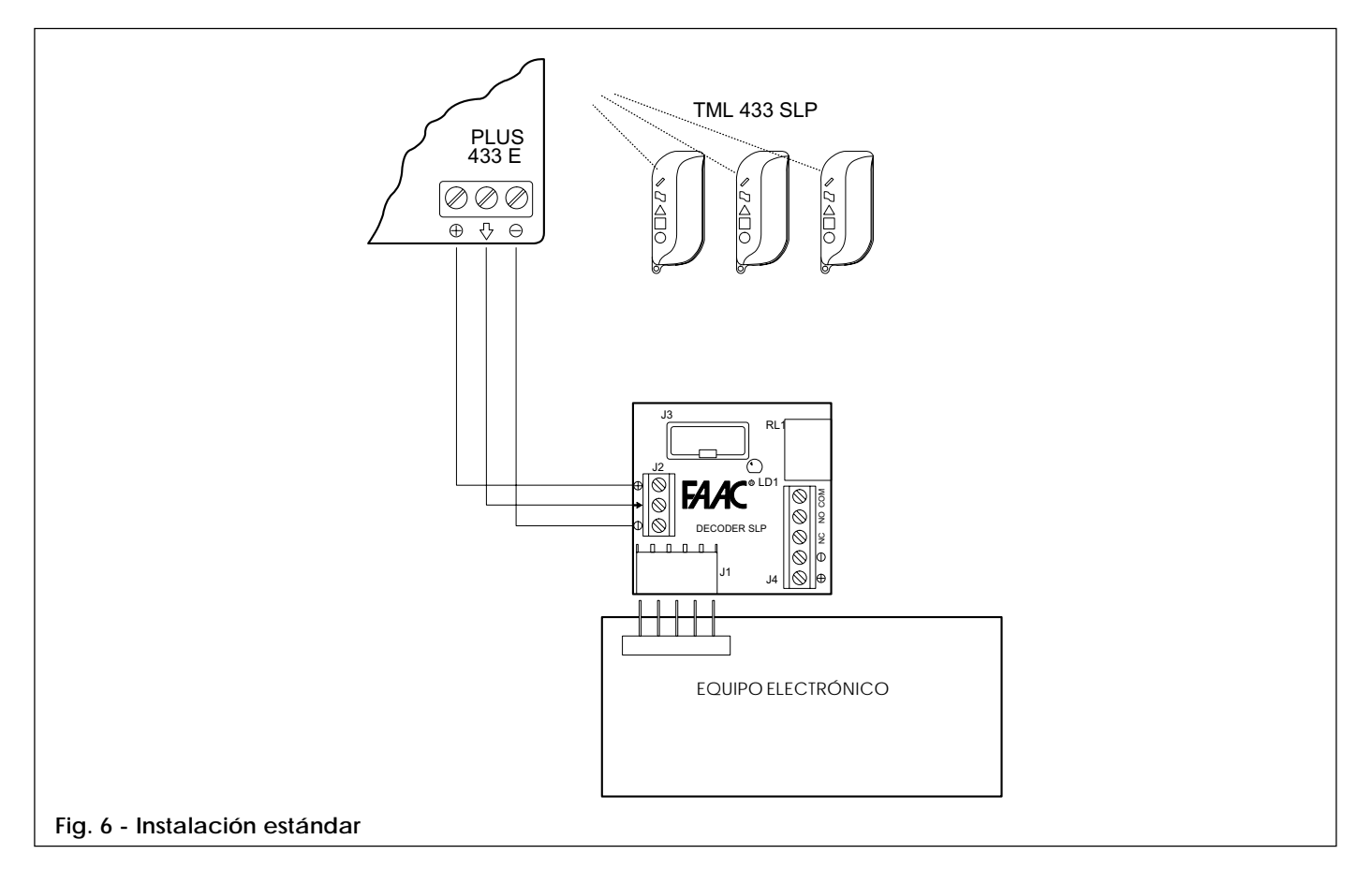

# **ESPAÑOL ESPAÑOL**

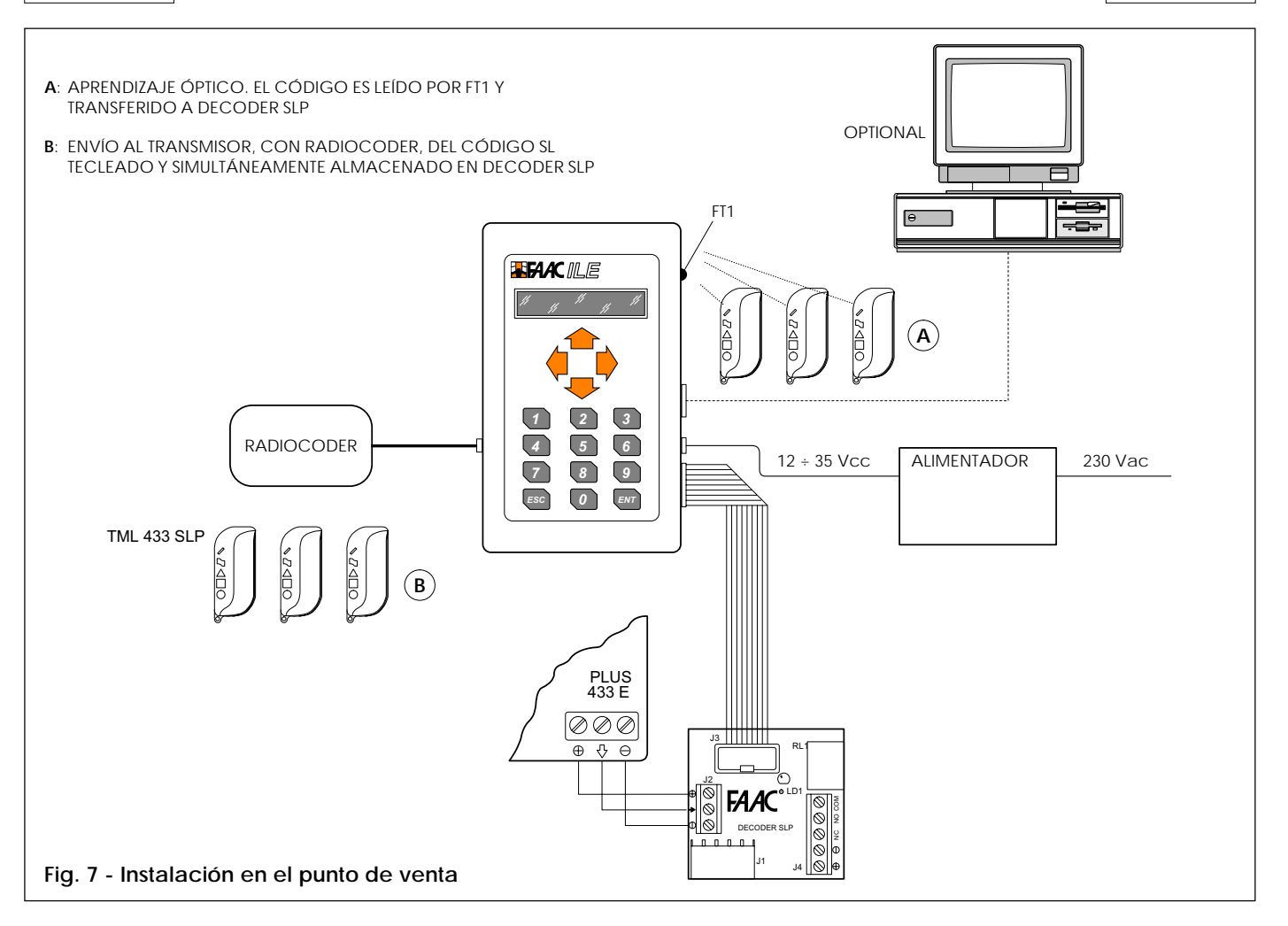

# **7. GUÍA RÁPIDA**

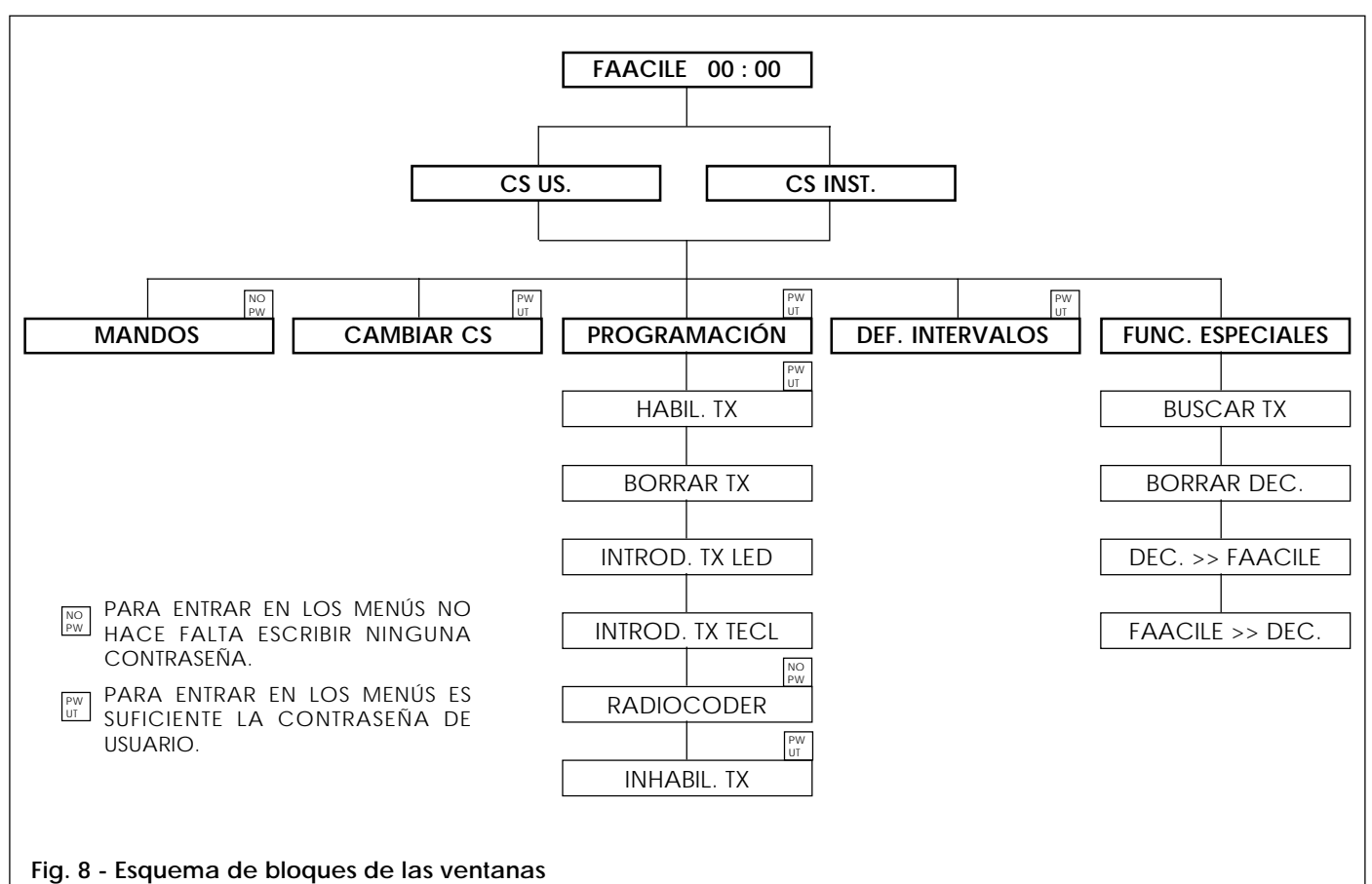

#### **8. SOFTWARE**

#### **8.1. EXPLICACIÓN DE LAS VENTANAS**

# **FAACILE**

Ventana principal (configuración sin intervalos horarios).

### **FAACILE 00 : 00**

Ventana principal con reloj de horas y minutos (configuración con intervalos horarios y batería cargada).

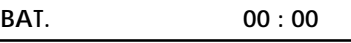

Ventana principal con reloj de horas y minutos (configuración con intervalos horarios, sin batería o con batería descargada).

# **CS US ? ----**

Contraseña para acceder a los menús reservados al usuario, a saber: MANDOS, CAMBIAR CS (usuario), PROGRAMACIÓN (habilitar TX - inhabilitar TX), DEFINIR INTERVALOS.

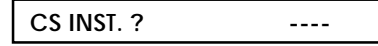

Contraseña para acceder a todos los menús.

#### **PROGRAMACIÓN**

Es el menú de programación que permite ejecutar las siguientes funciones:

#### **HABIL. TX**

Habilita los códigos SL para intervalos horarios guardados en Decoder SLP. En la configuración sin intervalos horarios, el radiomando está habilitado durante todo el día.

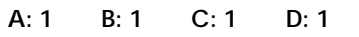

Indica la habilitación del transmisor en los cuatro intervalos horarios: A, B, C y D (1-habilitado, 0-inhabilitado). En el display parpadea el número relativo al intervalo que se va a programar. Se puede habilitar un transmisor sólo para el intervalo A, uno para el intervalo B, otro para los intervalos C y D, etc.

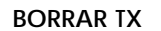

Elimina el código SL que está guardado en Decoder SLP.

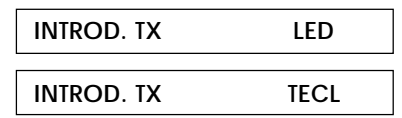

Introduce los códigos SL en la memoria de Decoder SLP, con dos modalidades:

Desde el LED (FT1) o escribiendo el código SL en el TECLADO de **FAACILE**. En este último caso, Radiocoder transmite el código SL para que sea adquirido por el transmisor interesado.

#### **RADIOCODER**

Utilizando esta ventana se puede enviar al transmisor interesado un código SL escrito con el teclado de **FAACILE**. El código no queda almacenado en Decoder SLP.

#### **INHABIL. TX**

Inhabilita un código SL guardado en Decoder SLP. El código se inhabilita en todos los intervalos horarios.

# **ESCRIB. N° TX**

Solicita que se especifique la posición del transmisor (de 0 a 999).

# **DEF. INTERVALOS**

Permite definir los cuatro intervalos horarios disponibles en todo el día.

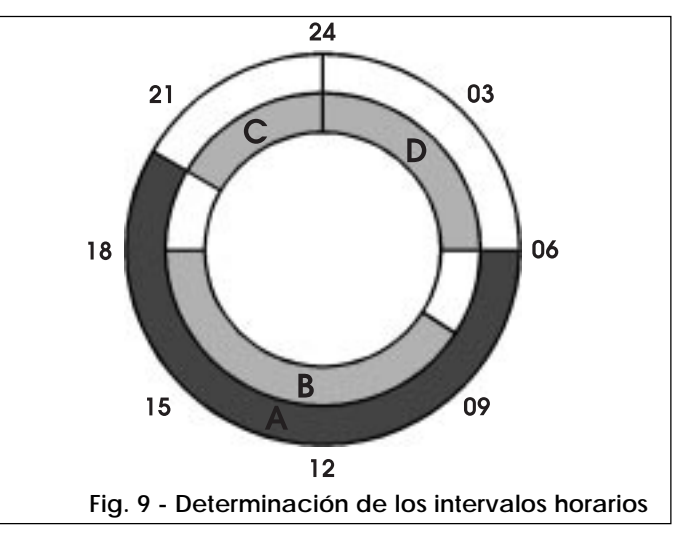

Tómese como ejemplo una empresa con programador **FAACILE**. Intervalo A: de 06.00 a 20.00, reservado al sereno de la empresa. Intervalo B: de 08.00 a 18.00, reservado a los empleados de la empresa.

Intervalo C: de 20.00 a 23.59, reservado a los guardias nocturnos para los controles.

Intervalo D: de 00.00 a 06.00, reservado a las guardias nocturnos para los controles.

**Atención**: los cuatro intervalos deben definirse en el curso de las veinticuatro horas, entre las 00.00 y las 23.59. Si fuera necesario programar horarios superpuestos en torno a la medianoche, como en el ejemplo dado, utilizar dos intervalos distintos.

#### **FUNC. ESPECIALES**

Este menú permite ejecutar las siguientes funciones:

#### **BUSCAR TX**

Si se envía el código de un transmisor al LED FT1 de **FAACILE**, se puede ver su posición (N° del TX).

#### **BORRAR DEC.**

Con esta función se borran todos los códigos guardados en Decoder SLP. Puede hacer falta si se desea poner la memoria a cero y volver a programar el dispositivo.

#### **DEC. >> FAACILE**

Con esta función se exportan todos los datos (códigos SL) de Decoder SLP a Faacile.

#### **FAACILE >> DEC.**

Con esta función se exportan todos los datos (códigos SL) de **FAACILE** a Decoder SLP.

**MANDOS**

La ventana MANDOS permite enviar impulsos de Open y de Stop al equipo electrónico FAAC.

#### **8.2. PROGRAMA SOFTWARE**

Al encenderse, el display muestra la siguiente ventana:

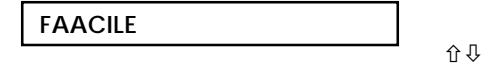

Si se pulsan al mismo tiempo las dos flechas  $\hat{u}\theta$ , aparece la siguiente ventana:

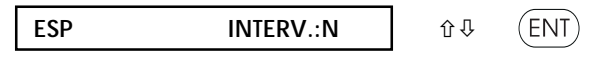

La primera letra por la izquierda indica el lenguaje activo. Pulsando la flecha  $\Leftrightarrow$  van apareciendo los cinco idiomas disponibles: I - F - D - ENG - ESP. Situarse en el idioma deseado. A la derecha, se especifica si la conexión del teclado **FAACILE** se efectúa sin intervalos horarios (N) o con intervalos horarios (S). Pulsando la flecha  $\Rightarrow$  se alterna entre ambas opciones. Elegir la configuración deseada y pulsar ENT.

En la configuración sin intervalos horarios aparece el mensaje sin reloj:

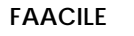

En la configuración con intervalos horarios aparece la hora en el display:

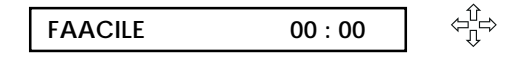

PARA DEFINIR LA HORA:

Pulsar a mismo tiempo las flechas  $\Leftrightarrow$ ; las horas empiezan a parpadear. Definir las horas con las flechas  $\hat{\theta} \theta$ . Pulsar  $\Rightarrow y$ repetir las mismas operaciones para los minutos.

Al final, confirmar la operación. Si se sale con ENT, los segundos se ponen a cero. Si se sale con ESC, esto no sucede.

Cuando se pulsa ENT, aparece el pedido de la contraseña.

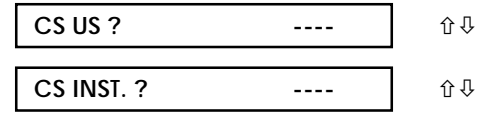

Escribir la contraseña y pulsar ENT para entrar en los menús:

**PROGRAMACIÓN**

Con las flechas  $\hat{v}\theta$  se puede pasar de un menú a otro (véase el esquema general en la fig. 8).

**ENT** 

Pulsando ENT, se accede a los menús:

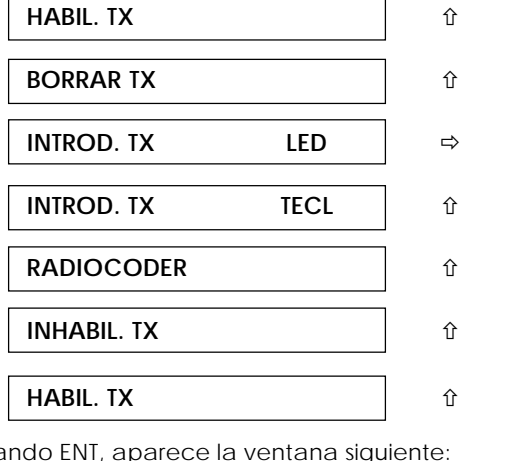

Pulsando ENT, aparece la ventana siguiente:

**ESCRIB. N° TX**

Teclear el número de posición del radiomando.

**ESCRIB. N° TX ###** (ENT

Pulsar ENT; aparece el menú de los intervalos horarios:

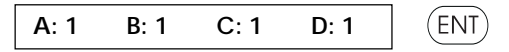

Con  $\Leftrightarrow$  se pasa de un intervalo a otro; el movimiento está indicado por el cursor intermitente.

Con û se alterna entre 1 y 0 en los intervalos A, B, C y D: 1 habilita el intervalo, 0 lo inhabilita.

Una vez decidido en qué intervalos debe habilitarse el radiomando X, pulsar ENT.

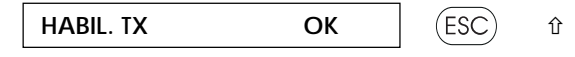

Si aparece OK, el código ha sido habilitado; si sale KO, indica falta de conexión.

Pulsar ESC y la flecha ñ, y pasar a la siguiente ventana:

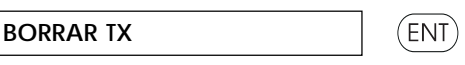

Presionando ENT, aparece la ventana siguiente:

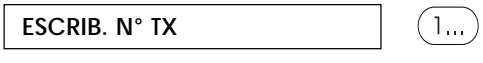

Introducir el número de posición del transmisor que se desea eliminar, y pulsar ENT.

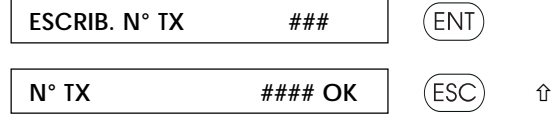

Si aparece OK, el código ha sido borrado. Pulsar ESC y la flecha û para seleccionar:

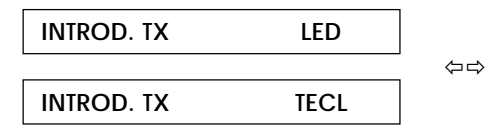

Con ⇔⇒ se elige si introducir el código SL por vía óptica (LED) o mediante el teclado (TECL).

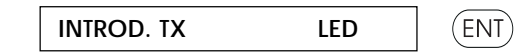

Pulsando ENT aparece:

 $F_{\text{ENT}}$ 

Teclear el número de posición del radiomando y pulsar ENT; aparece:

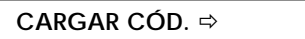

**ESCRIB. N° TX ###**

Acercar el LED del transmisor al fototransistor FT1 de **FAACILE** y presionar el pulsador durante algunos segundos. Si el código se recibe correctamente, aparece OK; de lo contrario, sale un mensaje de error (véase la Tabla 5).

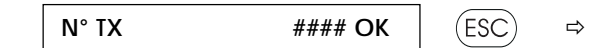

Pulsar ESC y la flecha  $\Rightarrow$ .

Procedimiento de adquisición del código SL con teclado:

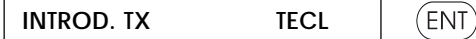

**ENT** 

 $1...$ 

# **ESPAÑOL ESPAÑOL**

Pulsando ENT, aparece:

#### **ESCRIB. N° TX ###** ENT

Teclear el número de posición del radiomando y pulsar ENT; aparece:

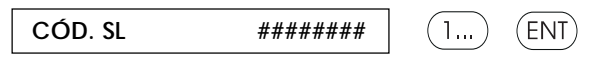

Escribir el código SL con las teclas numéricas, entre 1 y 16777215, y pulsar ENT.

El código SL se transfiere a Decoder SLP y es transmitido por Radiocoder, durante diez segundos, para almacenarlo en el transmisor.

Para confirmar que el código ha sido captado, aparece brevemente el mensaje OK.

Para los demás mensajes, véase la Tabla 5.

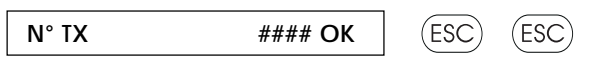

Pulsar dos veces ESC para volver a:

**INTROD. TX TAST i**  $\hat{u}$ 

Pulsar ñ para seleccionar la ventana siguiente:

**RADIOCODER**

Presionar ENT y escribir con las teclas numéricas el código SL, entre 1 y 16777215. Pulsar ENT.

(ENT`

ENT<sup>`</sup>

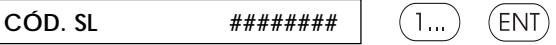

RADIOCODER transmitirá el código SL durante diez segundos. Acercar el transmisor que se desee codificar y presionar el pulsador durante algunos segundos.

Pulsando ESC se interrumpe la transmisión del código SL.

**RADIOCODER i**  $\hat{u}$ 

Pulsar û para seleccionar la ventana siguiente:

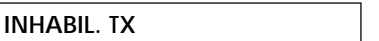

Presionando ENT aparece la ventana siguiente:

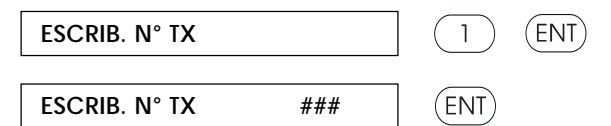

Teclear el número de posición del radiomando y pulsar ENT; el transmisor queda inhabilitado. Como confirmación, aparece la siguiente ventana:

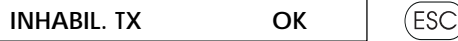

Si se pulsa dos veces la tecla ESC, se vuelve a la ventana:

**PROGRAMACIÓN FROGRAMACIÓN** 

Con las flechas û & se visualiza la siguiente ventana:

**CAMBIAR CS ----** ENT)

Escribir la nueva contraseña y pulsar ENT.

Volver al menú de programación:

**PROGRAMACIÓN** Con las flechas  $\hat{v}\theta$ , buscar la siguiente ventana: **DEF. INTERVALOS** ENT<sup>`</sup> **INICIO A** ENT **INICIO A 00 : 00** ENT)

Con û V, definir la hora.

Con ð, situarse en los minutos. Definir los minutos con û & y pulsar ENT.

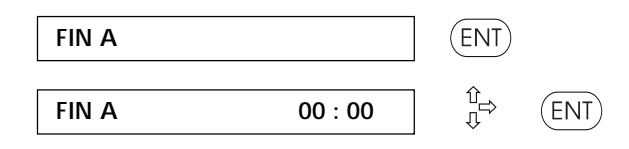

Con ñò, definir la hora.

Con ⇔, situarse en los minutos.

Definir los minutos con û  $\sqrt{v}$  y pulsar ENT.

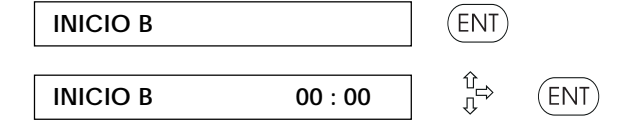

Con û v, definir la hora.

Con ð, situarse en los minutos.

Definir los minutos con û ↓ y pulsar ENT.

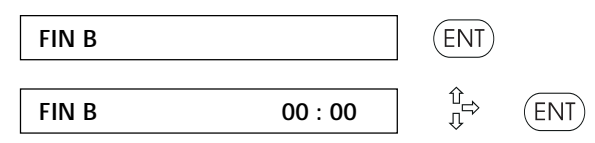

Con û v, definir la hora.

Con ð, situarse en los minutos.

Definir los minutos con û  $\sqrt{v}$  y pulsar ENT.

Continuar de la misma manera para definir los demás intervalos horarios.

Pulsar ESC y, con las flechas  $\hat{v}\theta$ , volver a:

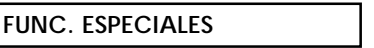

**Advertencia:** leer atentamente las instrucciones para el uso de este menú.

(ENT)

**BUSCAR TX**  $ENT$ **CARGAR CÓD.** ð

Acercar el LED del transmisor al fototransistor FT1 de **FAACILE** y presionar el pulsador durante algunos segundos. Aparece uno de los siguientes mensajes:

**N° TX #### E1**

Los cuatro primeros dígitos indican la posición del transmisor (de 1 a 1. 000).

Los dos últimos dígitos representan los siguientes mensajes: E1 = Código SL encontrado en la memoria de Decoder SLP.

E4 = Código SL no encontrado en la memoria de Decoder SLP.

Pulsar ESC para volver a

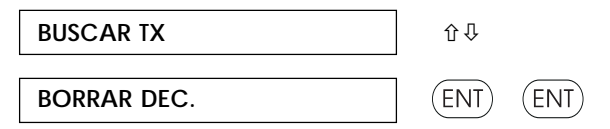

**Atención:** si se pulsa dos veces ENT, se borran todos los códigos guardados en Decoder SLP. La operación dura unos cuatro segundos, durante los cuales se enciende el LED de Decoder SLP.

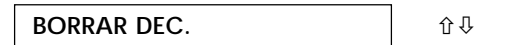

Con û ↓, buscar:

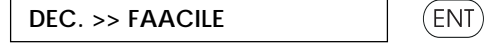

Pulsando ENT, se exportan todos los datos (códigos) de Decoder SLP a **FAACILE**. Para confirmar el éxito de la operación, aparece OK en el display.

**Atención**: todos los datos presentes en **FAACILE** se sustituyen por los de Decoder SLP, con excepción de los intervalos horarios.

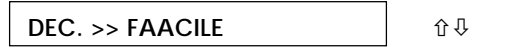

Con las flechas û v, buscar:

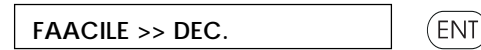

Pulsando ENT, se exportan todos los datos (códigos SL) de **FAACILE** a Decoder SLP. Para confirmar el éxito de la operación, aparece OK en el display. **Atención:** todos los datos presentes en Decoder SLP serán sustituidos por los de **FAACILE**.

**FAACILE >> DEC.** ESC

Con ESC, volver al menú:

**FUNC. ESPECIALES a**  $\theta$ 

Con û V, buscar:

**MANDOS** ENT

Pulsando ENT, aparece la siguiente ventana:

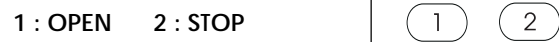

Si se pulsa la tecla 1, se envía un impulso de OPEN desde Decoder SLP. Pulsando la tecla 2, se envía un impulso de STOP desde **FAACILE** al equipo electrónico.

Si se pulsa ESC dos veces, se vuelve a la ventana principal:

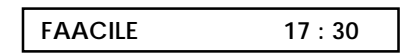

#### **Tabla 5 Mensajes visualizados en el display**

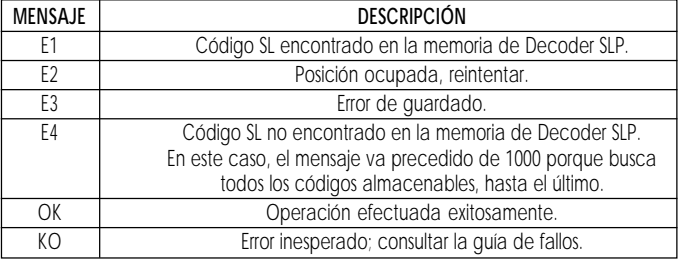

**ESPAÑOL ESPAÑOL**